**PERÚ Ministerio** National Unidad de Gestión Educativa Local N° 03 Área de Supervisión y Gestión del Servicio Educativo

Sistema de Información de Apoyo a la Gestión de la Institución Educativa

## **CAPACITACIÓN PRESENCIAL 2023 DEL SIAGIE EN EBR-EBE**

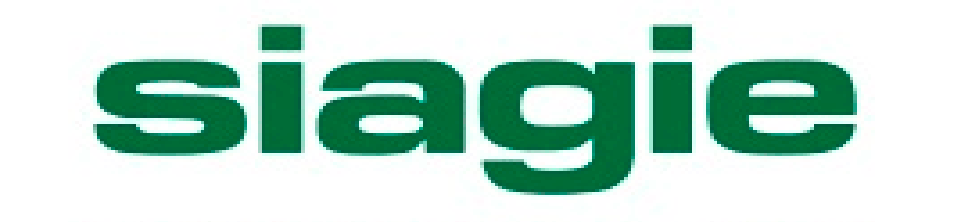

Ministerio<br>de Educación

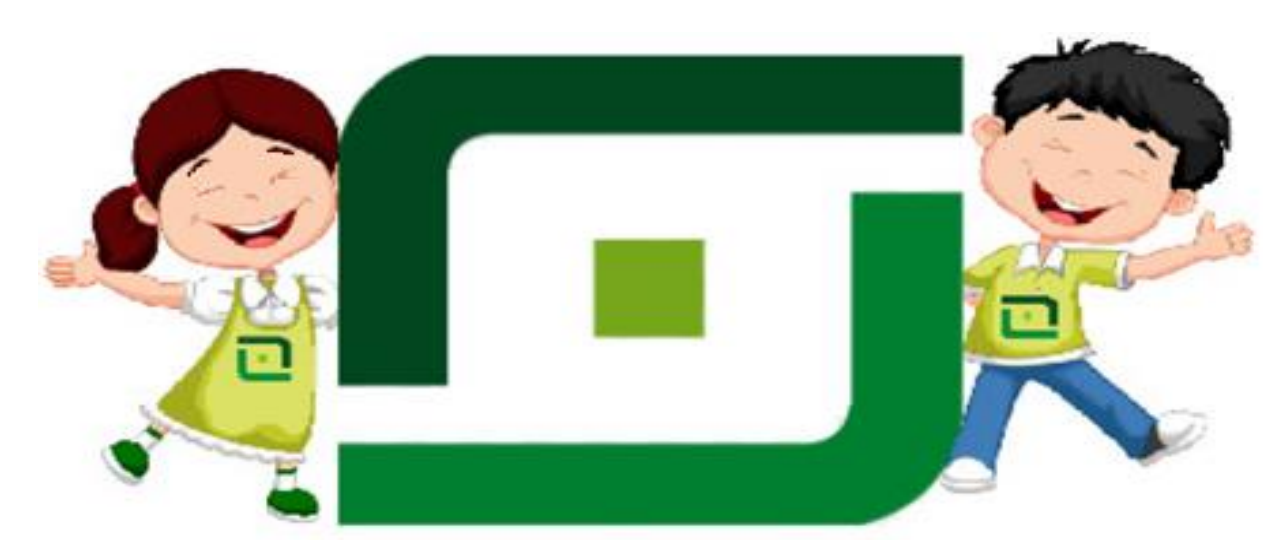

- $\triangleright$  Normas legales.
- Registro de evaluación por periodos en el SIAGIE.
- Registro de Asistencia en el SIAGIE.
- $\triangleright$  Registro de Materiales

**Freddy Raymundo Justiniano Jefe del ASGESE**

**Fredy Vega Segura Equipo SIAGIE – UGEL 03**

## **Normas Legales Vigentes SIAGIE**

## **RVM 094-2020-MINEDU.**

"Norma que regula la Evaluación de las Competencias de los Estudiantes de Educación Básica".

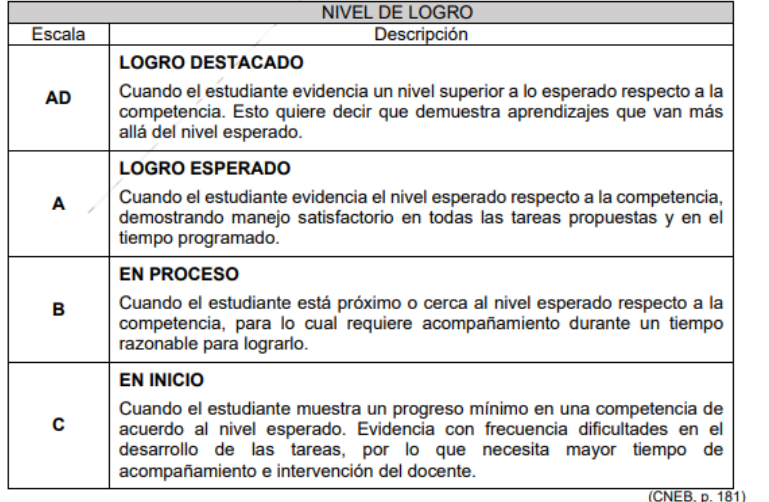

**Registro de notas por periodos en SIAGIE.**

**5.1.2.2 Registro en el SIAGIE**

- 1. A lo largo del periodo lectivo, el docente debe consignar el nivel de logro alcanzado por el estudiante solo de las competencias que se han desarrollado y evaluado explícitamente en cada periodo.
- 2. Las II.EE. públicas y privadas deben registrar en el SIAGIE, la información mencionada en los numerales precedentes, por periodo.

## Nota: Para este año el MINEDU a través de la DEBE pido que se trabaje competencias priorizadas

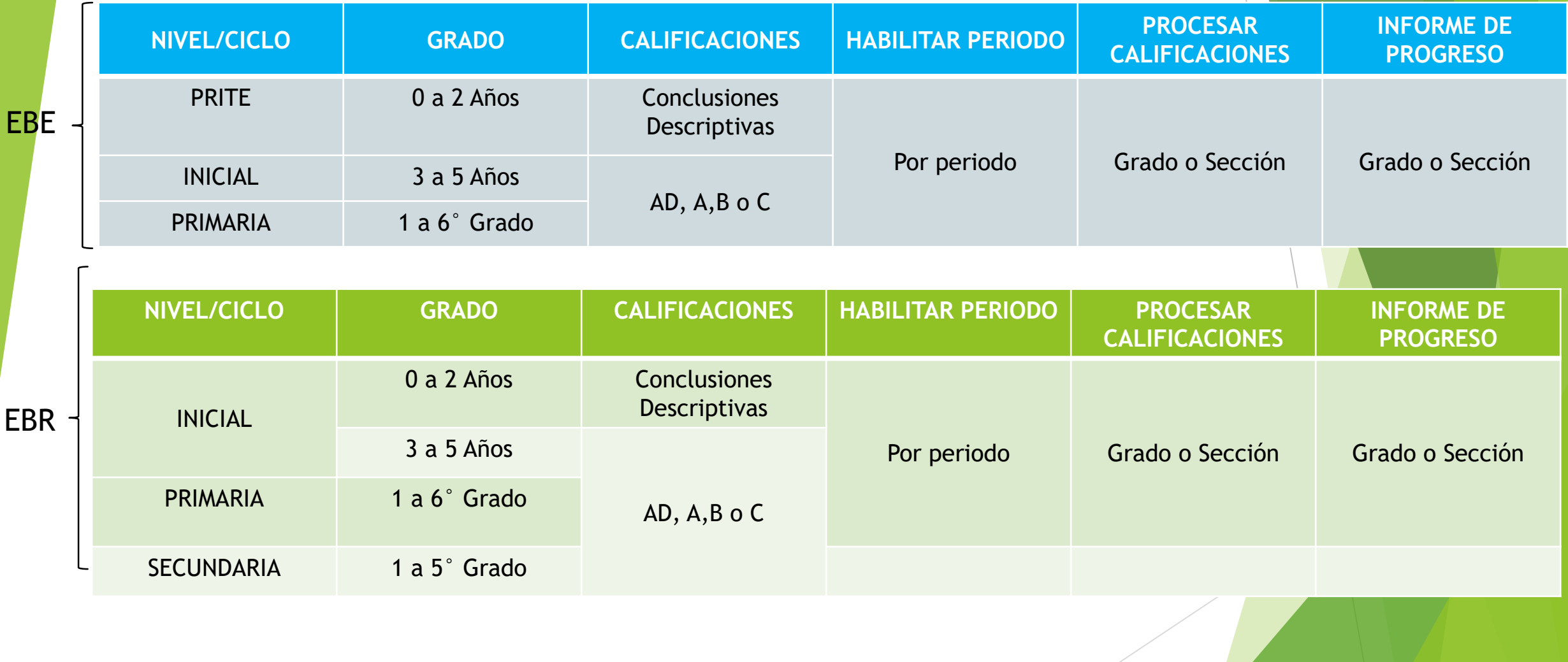

### **ÁREAS PRIORIZADAS PARA EL AÑO 2023 POR LA DEBE MINEDU - INICIAL 3-5 AÑOS**

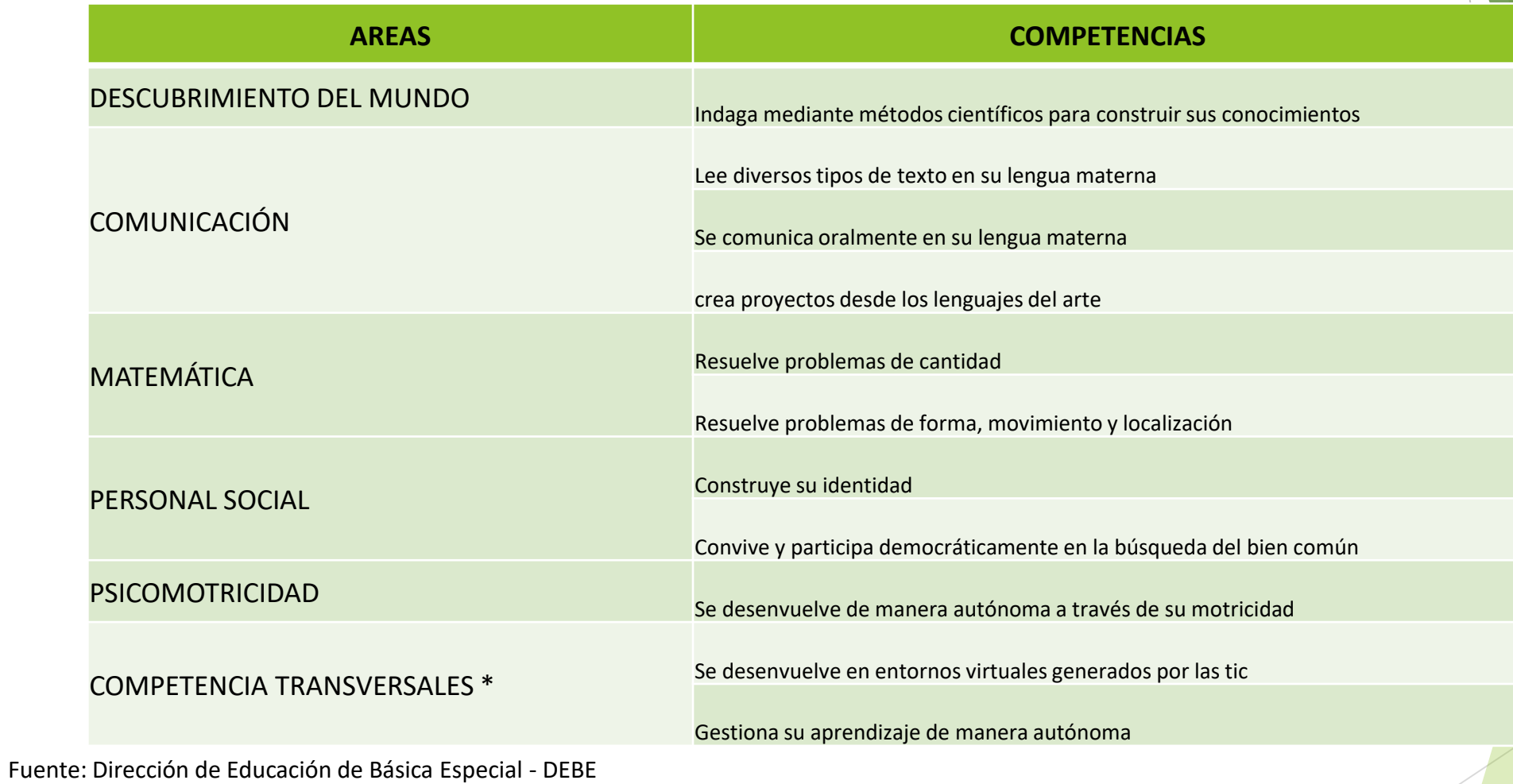

\* Sólo para 5 Años

## ÁREAS PRIORIZADAS PARA EL AÑO 2023 POR LA DEBE MINEDU - PRIMARIA

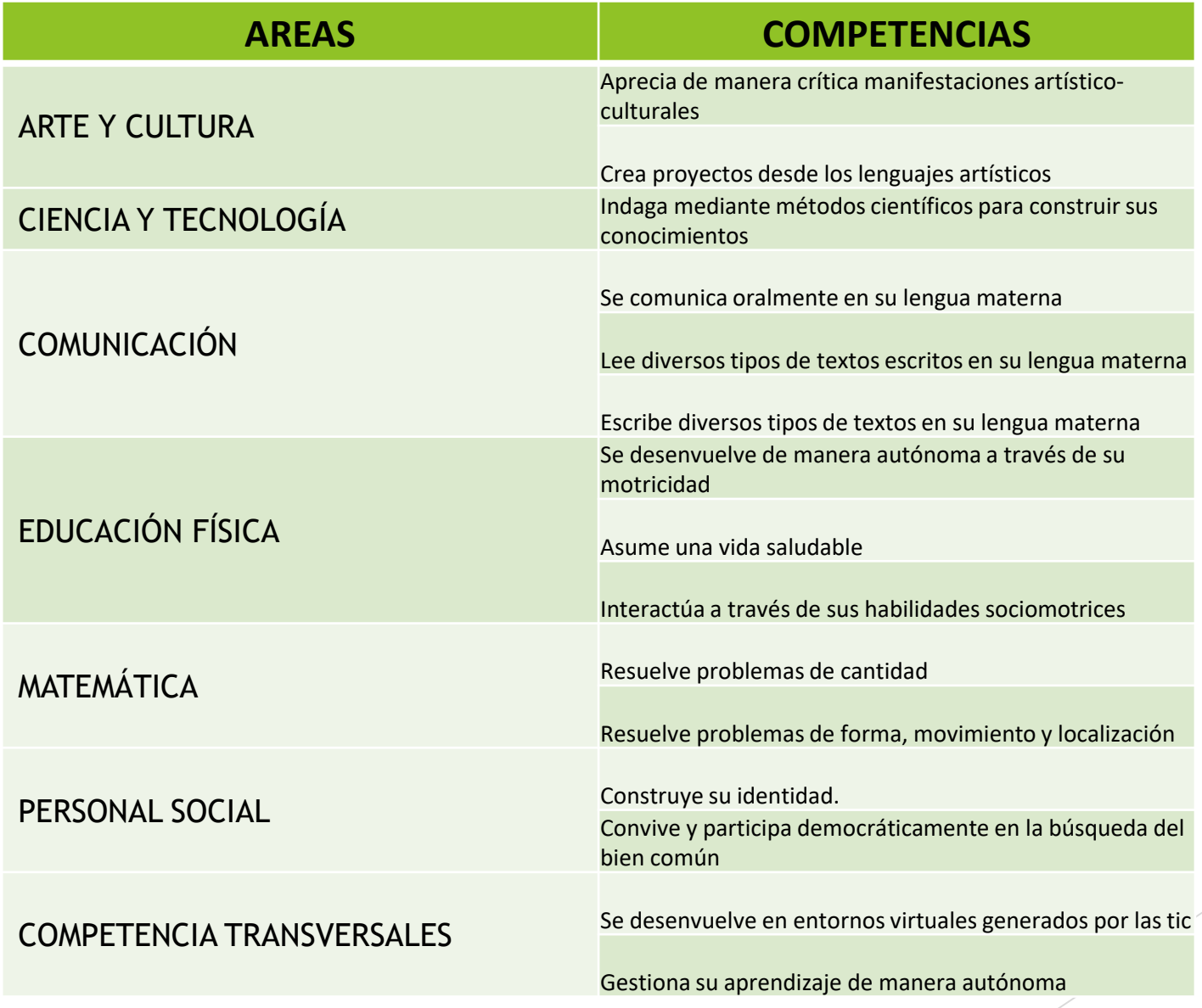

Fuente: Dirección de Educación de Básica Especial - DEBE

## **RM 432-2020-MINEDU**

**Registro de la trayectoria educativa del estudiante en Educación Básica**

5.5.2 Las solicitudes de información contenida e el SIAGIE serán atendidas por la UE,…

5.7.1 Documentos de carácter oficial: Certificado Oficial de Estudios,… Sólo la última emisión es válida.

6.1.1.d Realizar, excepcionalmente, el registro y/o modificación de datos de las y los estudiantes, de las nóminas de matrícula o actas de evaluación en el SIAGIE….

6.2.11 Emitir a través del SIAGIE los documentos oficiales... estos documentos deberán contar con la firma del funcionario responsable de la emisión, según corresponda.

7.1 El uso indebido del SIAGIE, dará lugar a las acciones de deslinde de responsabilidad administrativa disciplinaria, en el marco de lo establecido en la Ley 29944, Ley de Reforma Magisterial y su reglamento; Ley N° 30057, Ley del Servicio Civil y su reglamento, según corresponda.

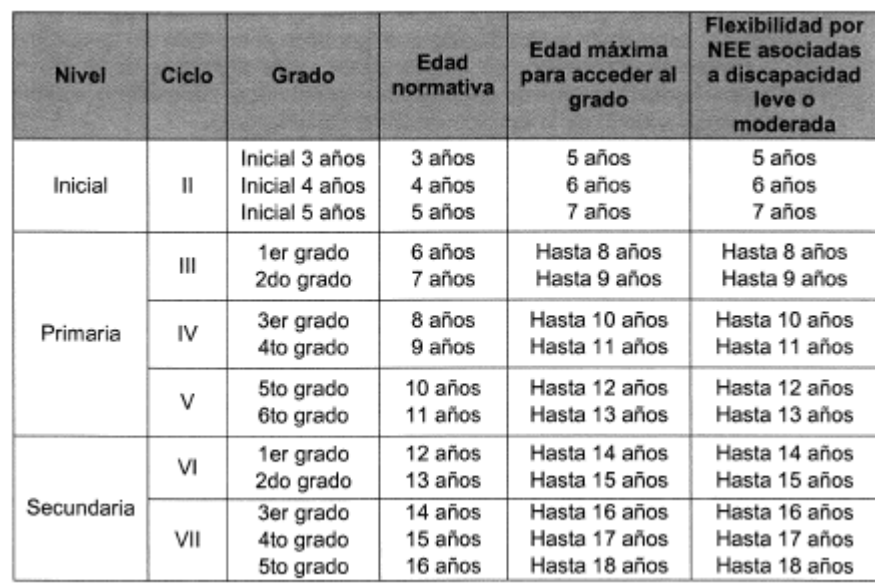

#### Para la modalidad EBE

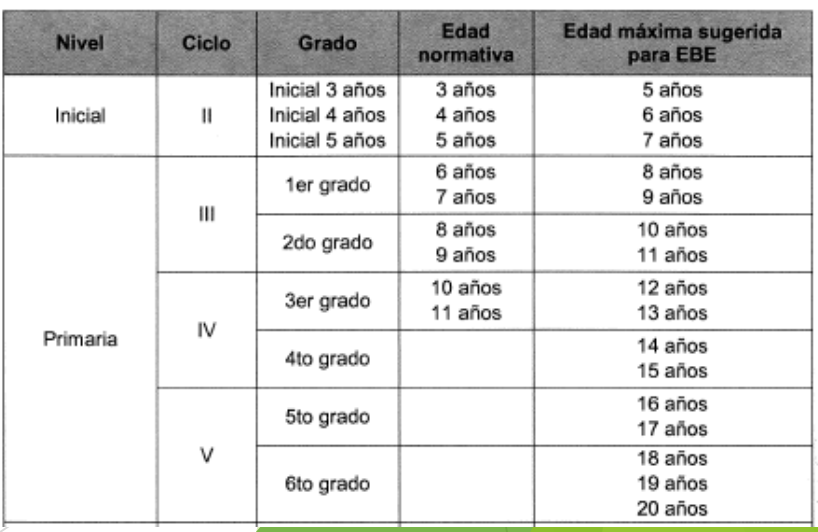

#### Cuadro N° 2. Edades normativas para la modalidad EBE

## **RM 447-2020-MINEDU**

Norma sobre el proceso de matrícula en la EB

V.8 Edades normativas EBR-EBE Pág. 12-13

V.9 Exoneraciones

v.12 El proceso de matrícula concluye con el registro de la información del/de la estudiante en el SIAGIE.

La Nómina de matrícula… se genera a través del SIAGIE. Pág. 15

Anexo II Modelo de Declaración Jurada para estudiantes sin documentos

Anexo IV Modelo de solicitud para exoneraciones

Anexo V Modelo de solicitud para actualizar o modificar información de la FUM

## **Registro de Notas por periodos en el SIAGIE**

## **REQUISITOS PARA CONFIGURACIÓN POR PERIODOS**

- $\checkmark$  Verificar que los PERIODOS DE EVALUACIÓN estén configurados ANTES de habilitar el registro de calificaciones por períodos.
- $\checkmark$  Todos los estudiantes deben estar en situación de DEFINITIVO
- Todos los alumnos evaluados por Ingreso/Reingreso deben contar con matrícula (excepto estudiantes evaluados en sexto grado de primaria EBR)- Ubicación Convalidación, Revalidación.
- $\checkmark$  Si cuenta con proceso de traslado "Ingreso", el estudiante debe contar con matrícula en la IE
- El proceso de cambio de sección, debe contar con estado "Procesado".
- $\checkmark$  Las IIEE (Secundaria) que cuentan con especialidades en Educación para el Trabajo, al menos un estudiante debe estar asociado a la especialidad en el grado.
- $\checkmark$  Todos los estudiantes deben estar asociados a una nómina de matrícula.

## **Configurar Periodo de Evaluación**

### Sistema de Información de Apoyo a la Gestión de la Institución Educativa

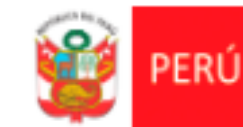

Ministerio de Educación

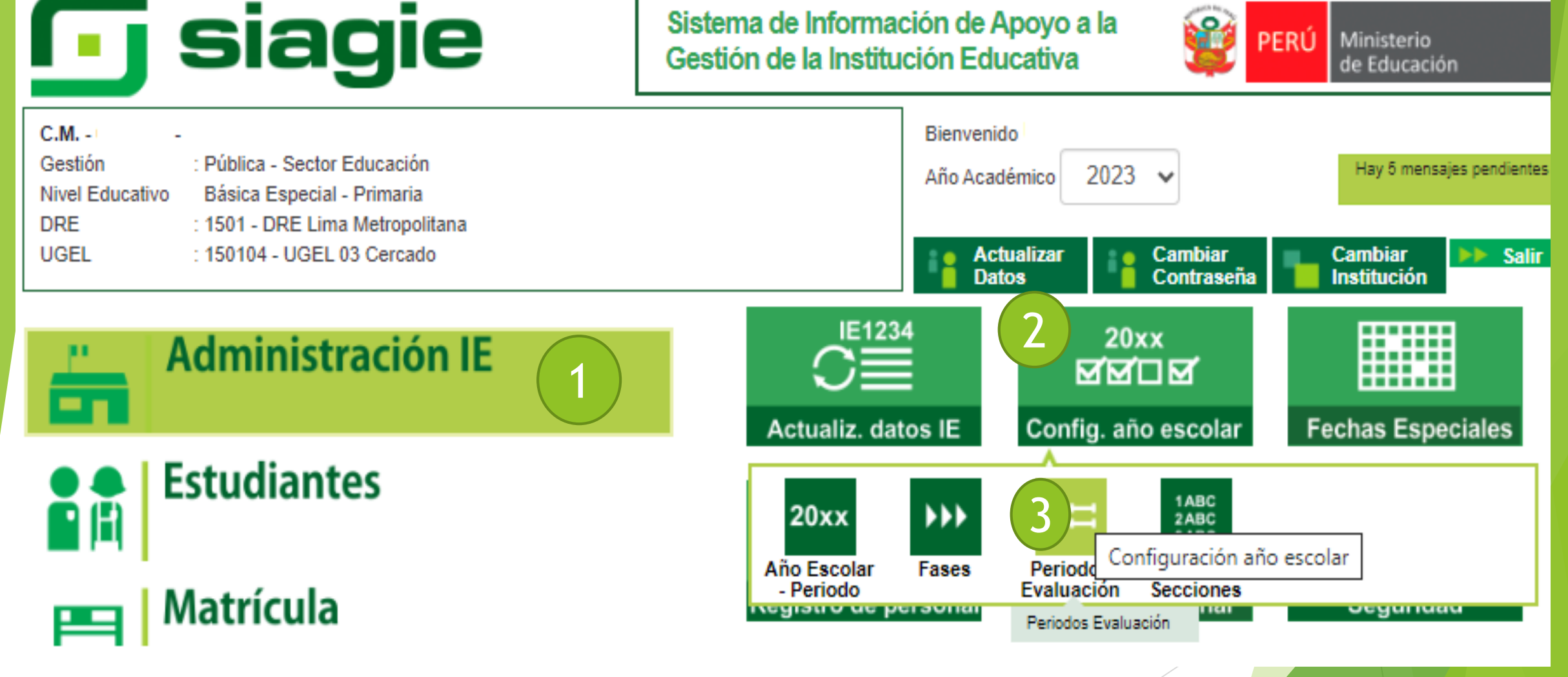

## **Configurar Periodo de Evaluación**

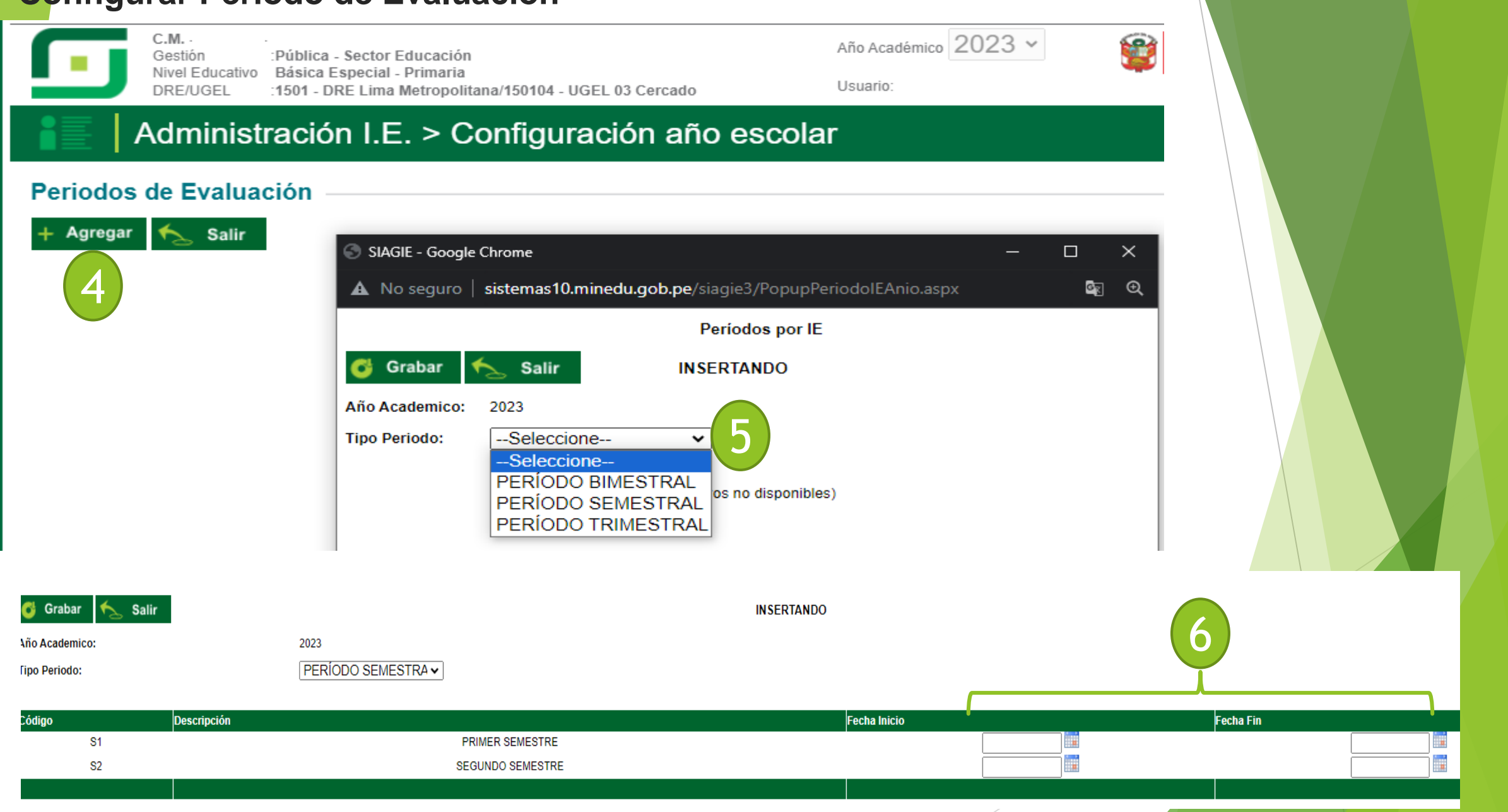

## **Configurar Periodo de Evaluación**

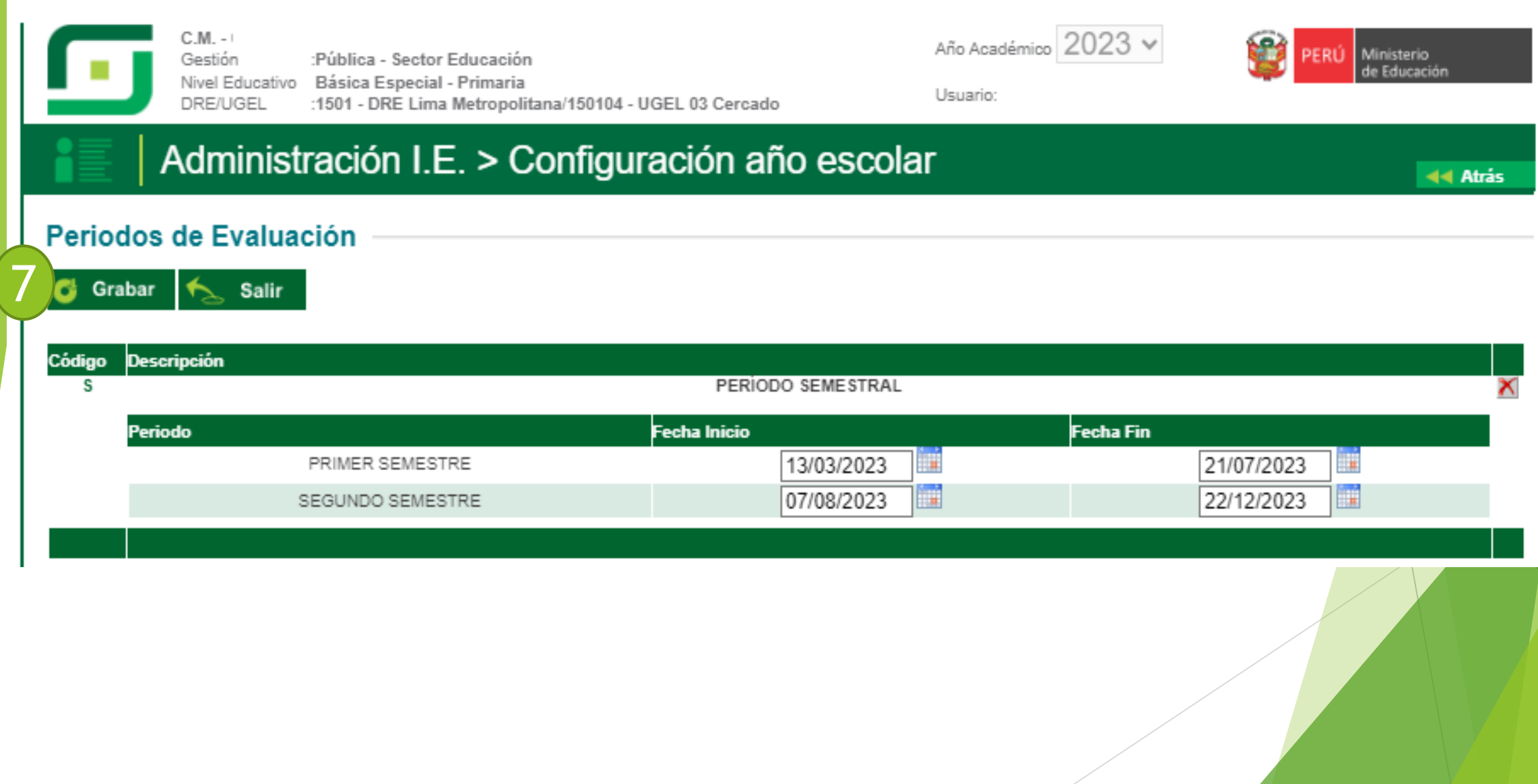

## **Pasos para verificar la matrícula de los estudiantes**

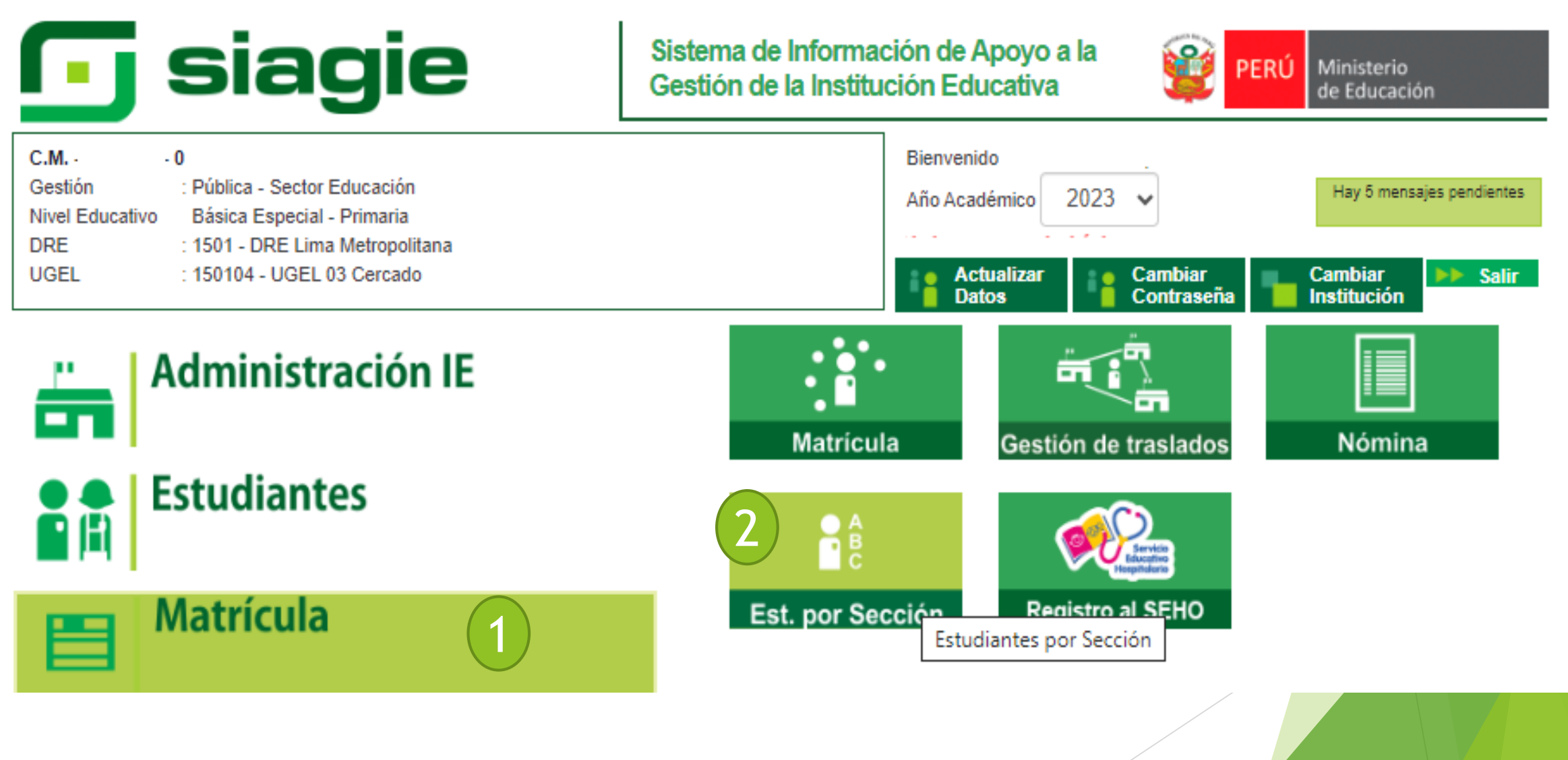

## **Pasos para verificar la matrícula de los estudiante por la opción: Imprimir todo**

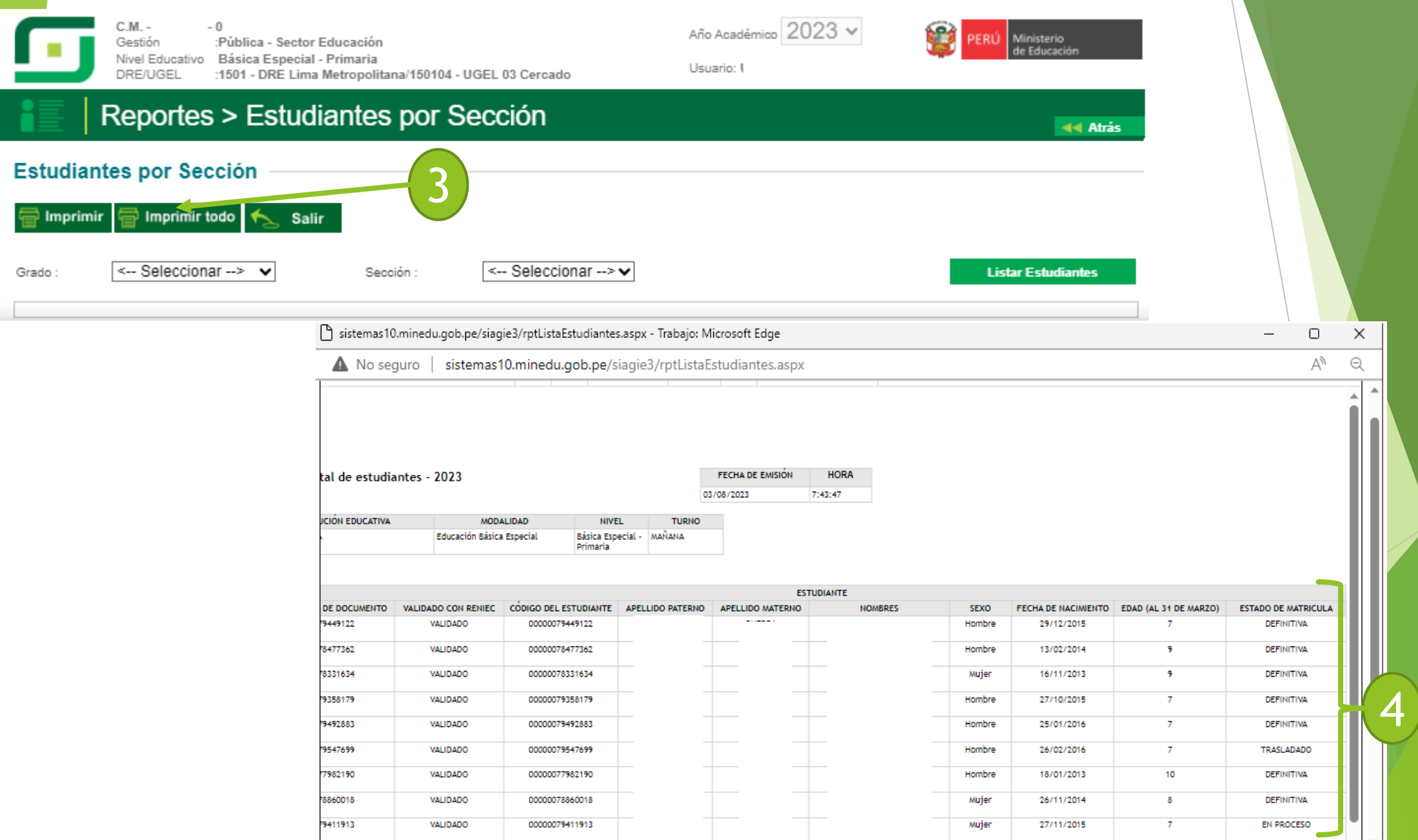

## **Pasos para verificar la matrícula de los estudiante por la opción: grados y secciones**

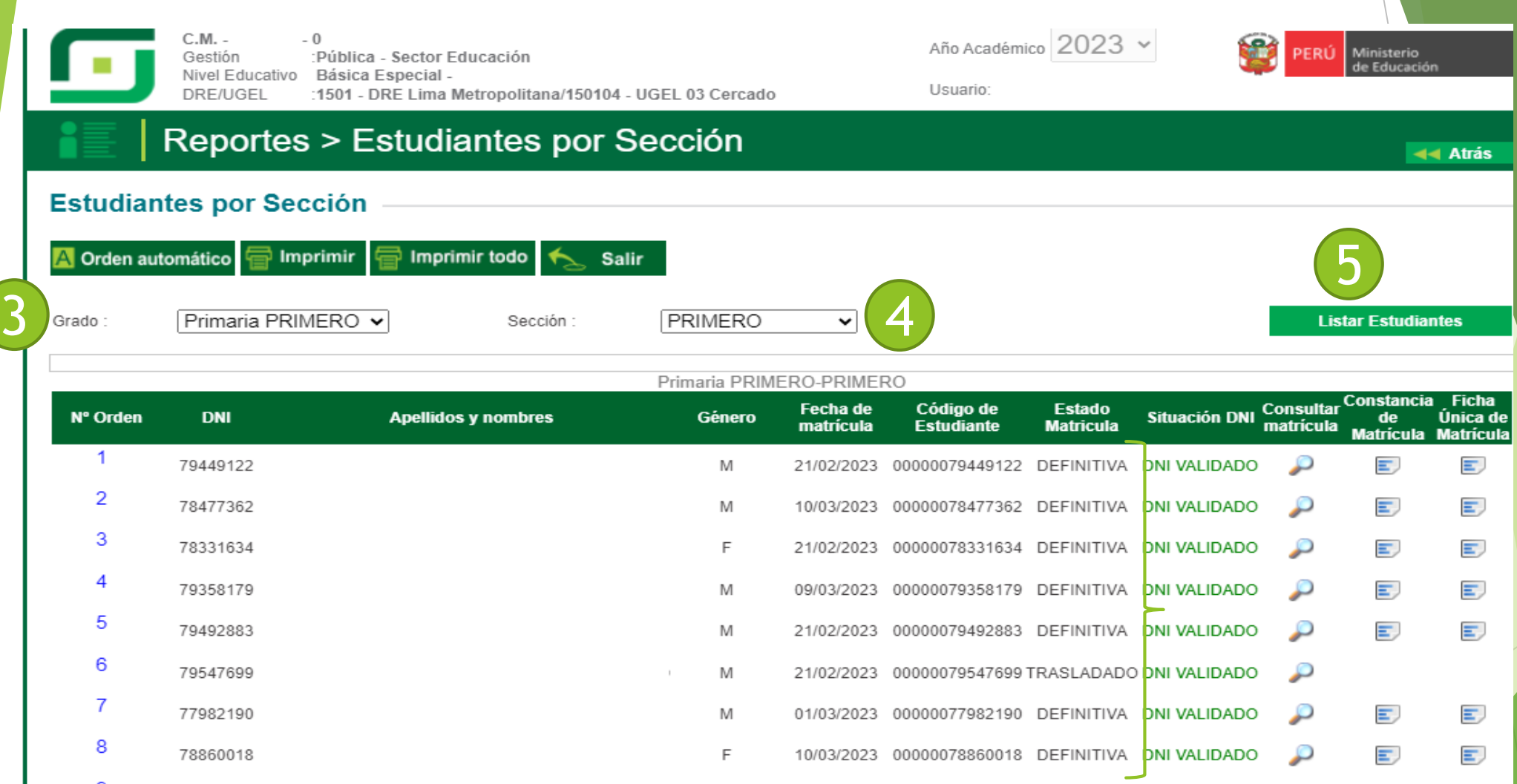

## **Pasos para habilitar Registro de calificativos por periodo**

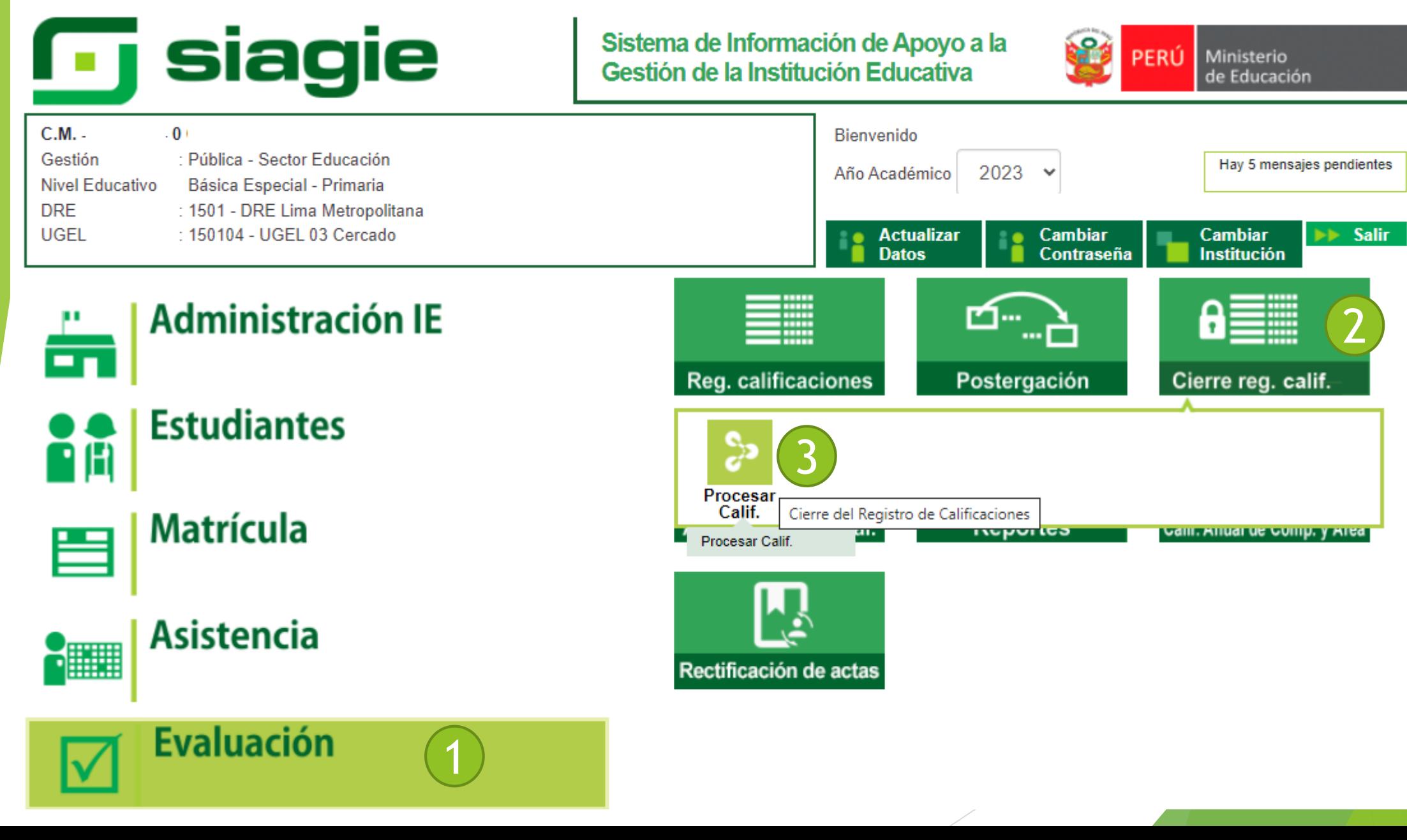

## **Pasos para habilitar Registro de calificativos por periodo**

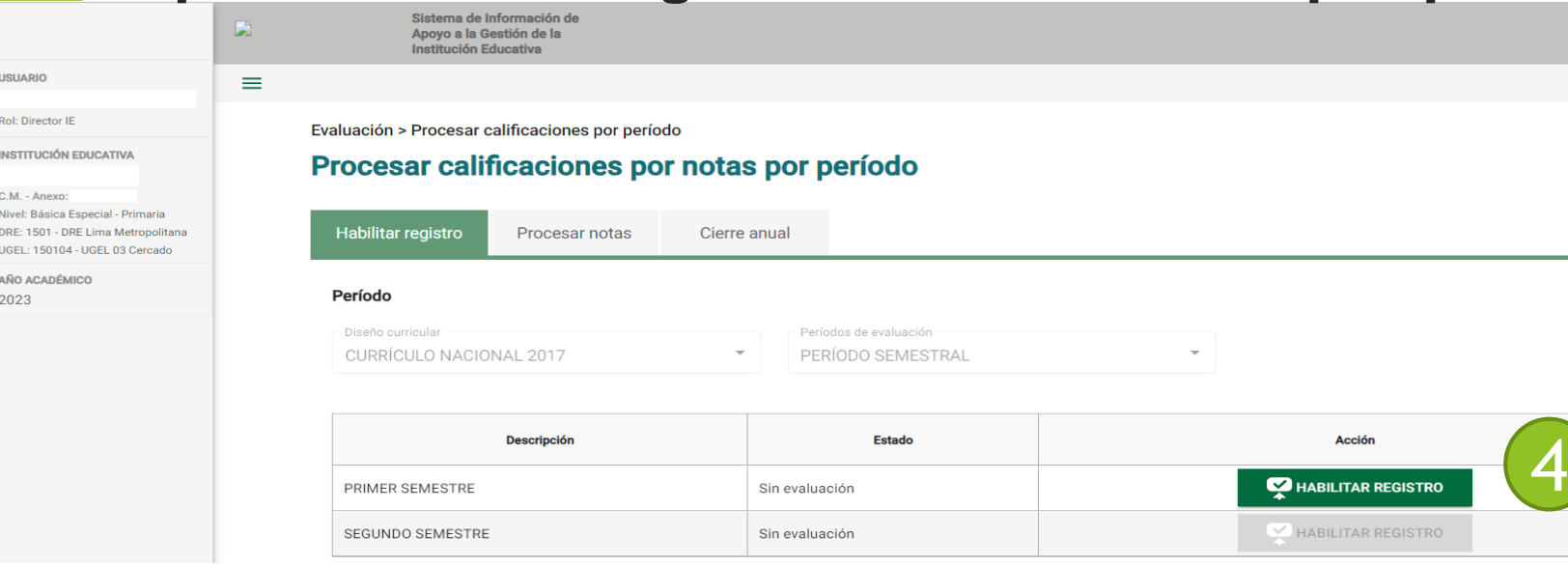

#### Evaluación > Procesar calificaciones por período

 $8$ 

ঞ

 $\Box$ 

#### Procesar calificaciones por notas por período

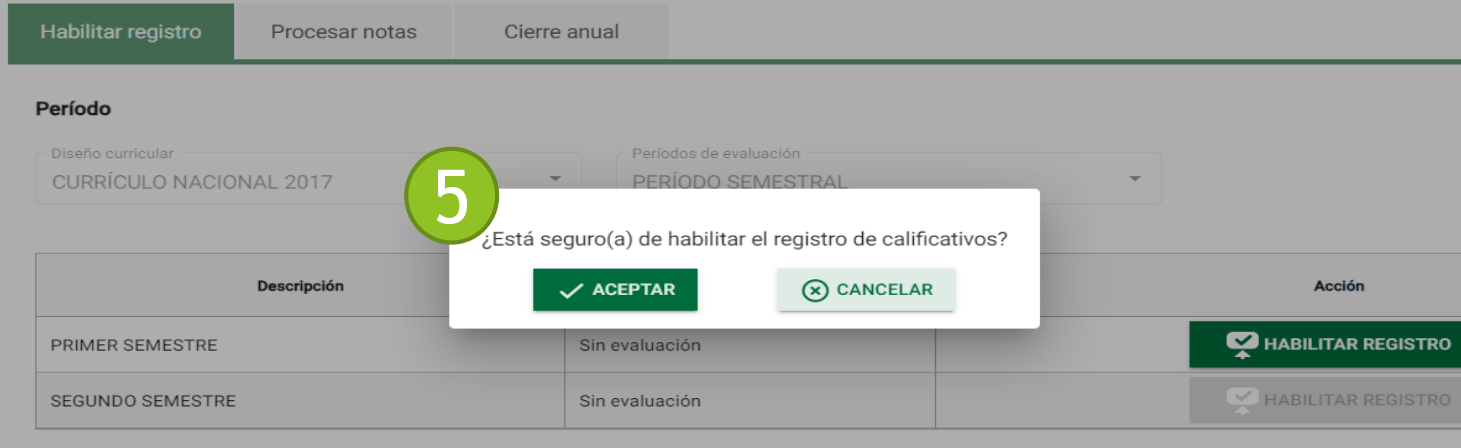

#### Procesar calificaciones por notas por período

PERÚ

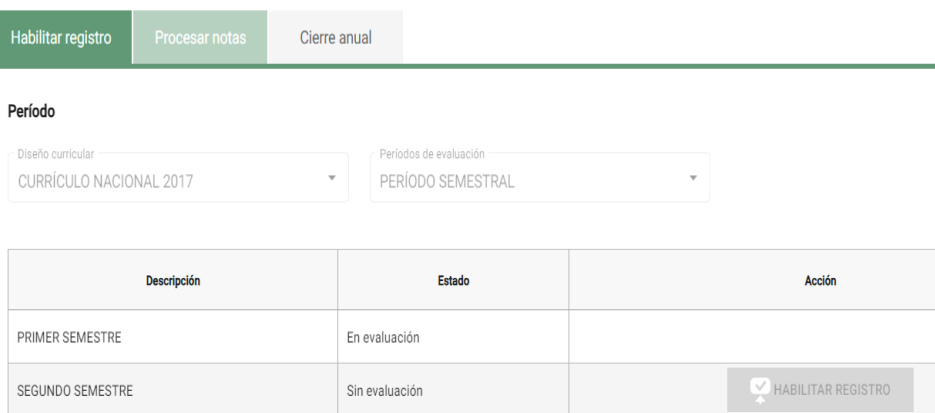

## **Pasos para generar plantilla Excel**

**Siagie** 

### Sistema de Información de Apoyo a la Gestión de la Institución Educativa

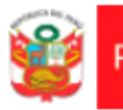

PERÚ Ministerio de Educación

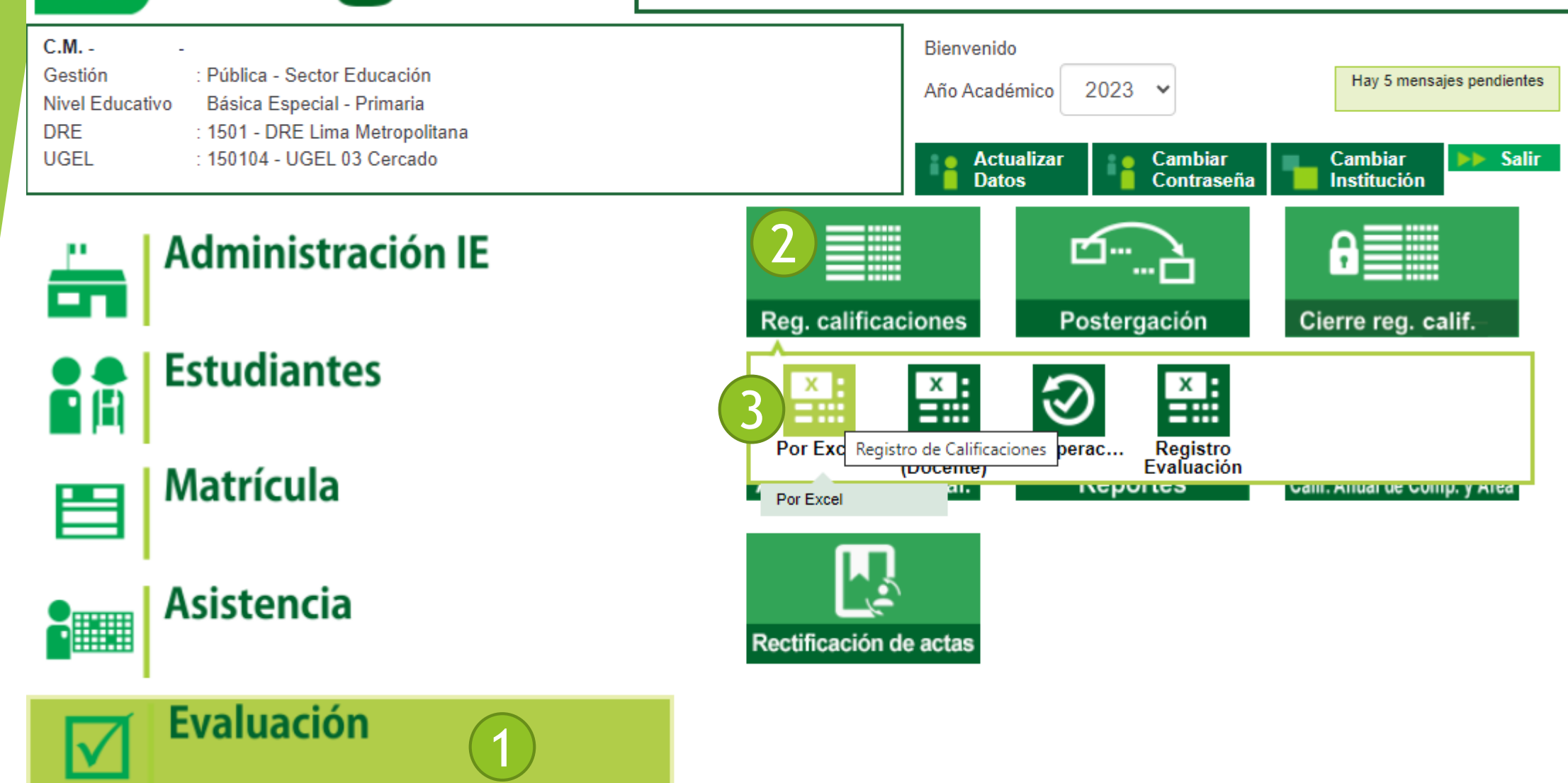

## **Generación de la plantilla Excel**

 $\equiv$ 

#### R USUARIO

Rol: Director IE

#### 闹 **INSTITUCIÓN EDUCATIVA**

C.M. - Anexo: Nivel: Básica Especial - Primaria DRE: 1501 - DRE Lima Metropolitana UGEL: 150104 - UGEL 03 Cercado

AÑO ACADÉMICO

2023

Evaluación > Registro de calificaciones por excel

### Registro de calificaciones por período

#### Importante:

- · Sí es posible registrar y/o modificar las calificaciones de los períodos de evaluación que cuenten con estado: "En evaluación".
- En la conclusión descriptiva de competencia, se permite registrar letras, números y los siguientes caracteres especiales (°, /;-\_'\*".:;|¿?). Debe registrar como mínimo 10 y máximo 350 caracteres.
- · Para ir a la lista de proceso haga Clic aquí.

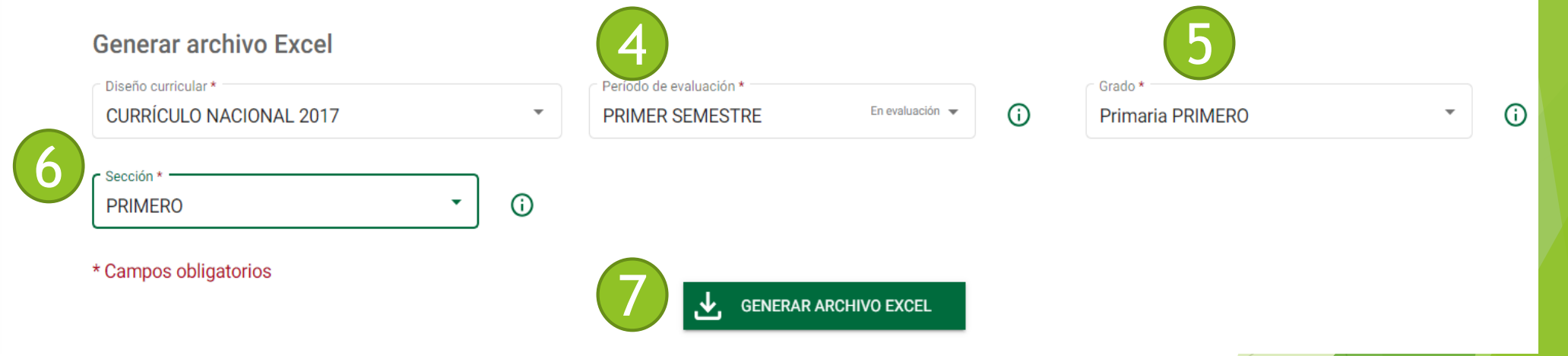

El archivo Excel se está descargando...

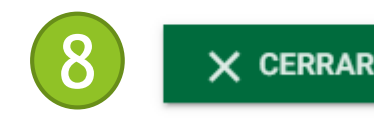

#### **Ingreso de notas en la plantilla Excel DATOS GENERALES:** Institución educativa : Código modular - Anexo: Llenar las notas por cada 0340166-0 **Nivel** BÁSICA ESPECIAL - PRIMARIA Nombre: Datos referentes al registro de notas : competencia Año académico: 2023 Diseño curricular **CURRÍCULO NACIONAL 2017** Período de evaluación **PRIMER SEMESTRE** Grado: PRIMARIA PRIMERO Sección **PRIMERO** ÁREAS 0001: ART Y CULT **ARTE Y CULTURA** 0004: CIENC TEC **CIENCIA Y TECNOLOGÍA COMUNICACIÓN** 0005: COMU **EDUCACIÓN FÍSICA** 031: EFIS  $\mathbf{C}$  $\overline{D}$  $\mathsf{G}$ **MATEMÁTICA 063: MATE Nombres** Cód. Estudia Conclusión descriptiva de la competencia Conclusión descriptiva de la competencia  $NL$  $NL$ **067: PPSS** PERSONAL SOCIAL 31545959 00000079449122 31695947 00000078477362 0006: DESEN TIC SE DESENVUELVE EN ENTORNOS VIRTUALES GENERADOS POR LAS TIC 29966964 00000078331634 GESTIONA SU APRENDIZAJE DE MANERA AUTÓNOMA 0007: GEST AUTO 31963312 00000079358179 34561445 00000079492883 31369843 00000077982190 3550778700000078860018 10 32804821 00000079411913  $-11$  $12$  $13$ **LEYENDA**  $\overline{14}$ NL = Nivel de logro alcanzado  $15$ 01 = Aprecia de manera crítica manifestaciones artístico-cultu  $16$ 02 = Crea proyectos desde los lenguajes artísticos  $-17$ 18  $19$  $_{20}$  $21$  $\overline{22}$  $23$  $24$  $25$  $26$  $27$  $\overline{28}$  $29$  $30$  $-31$  $32$ 33  $-34$ 35  $36$ **Generalidades** 0001-ART Y CULT 0004-CIENC TEC 0005-COMU 031-EFIS 063-MATE  $|38$ 39

Generalidades **0001-ART V CULT** 0004-CIENC TEC 0005-COMULT 031-FEIS 063-MATE 067-PPSS 0006-DESENTIC 0007-GEST AUTO

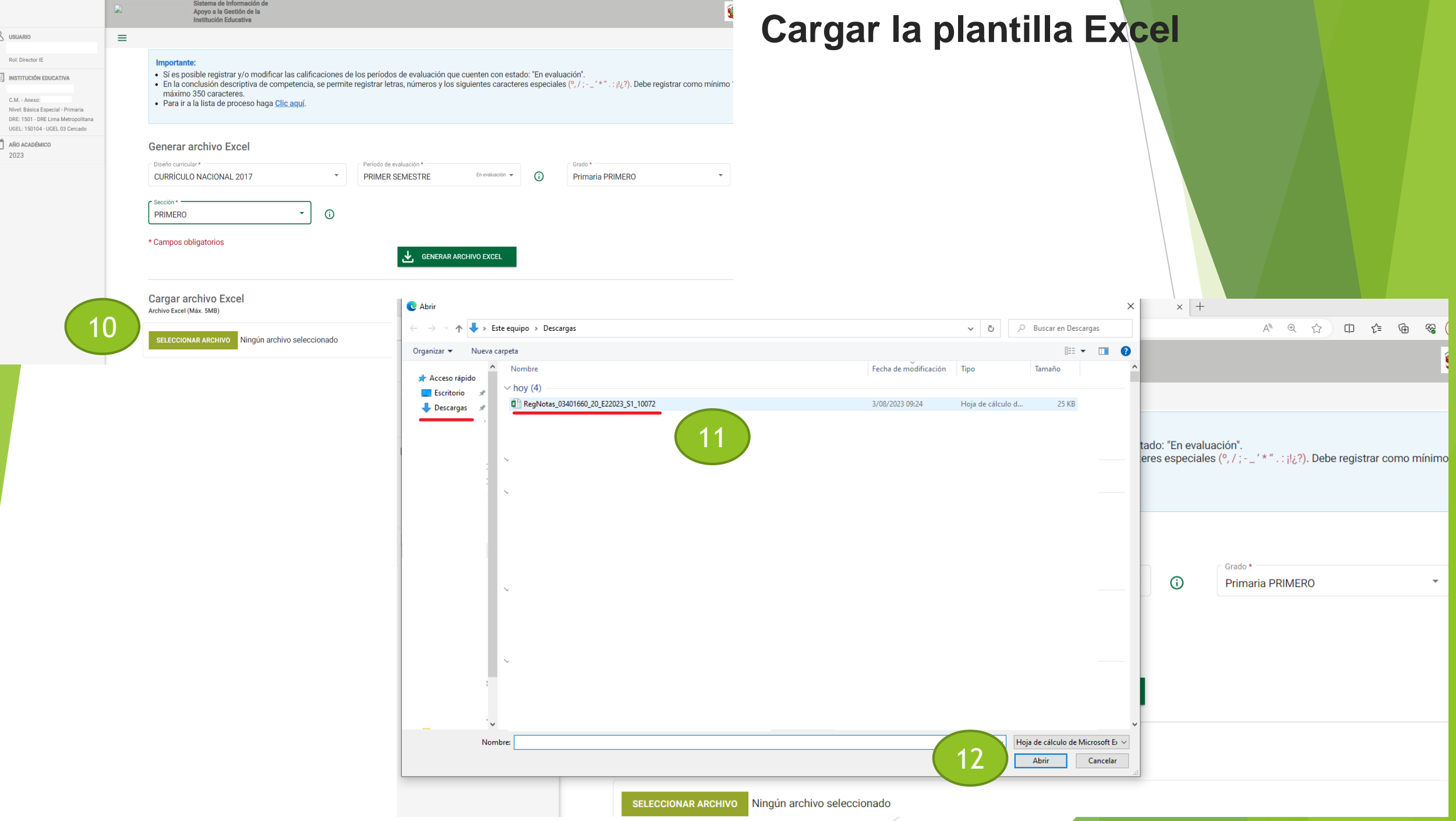

## **Verificación de la plantilla Excel**

**Cargar archivo Excel** Archivo Excel (Máx. 5MB)

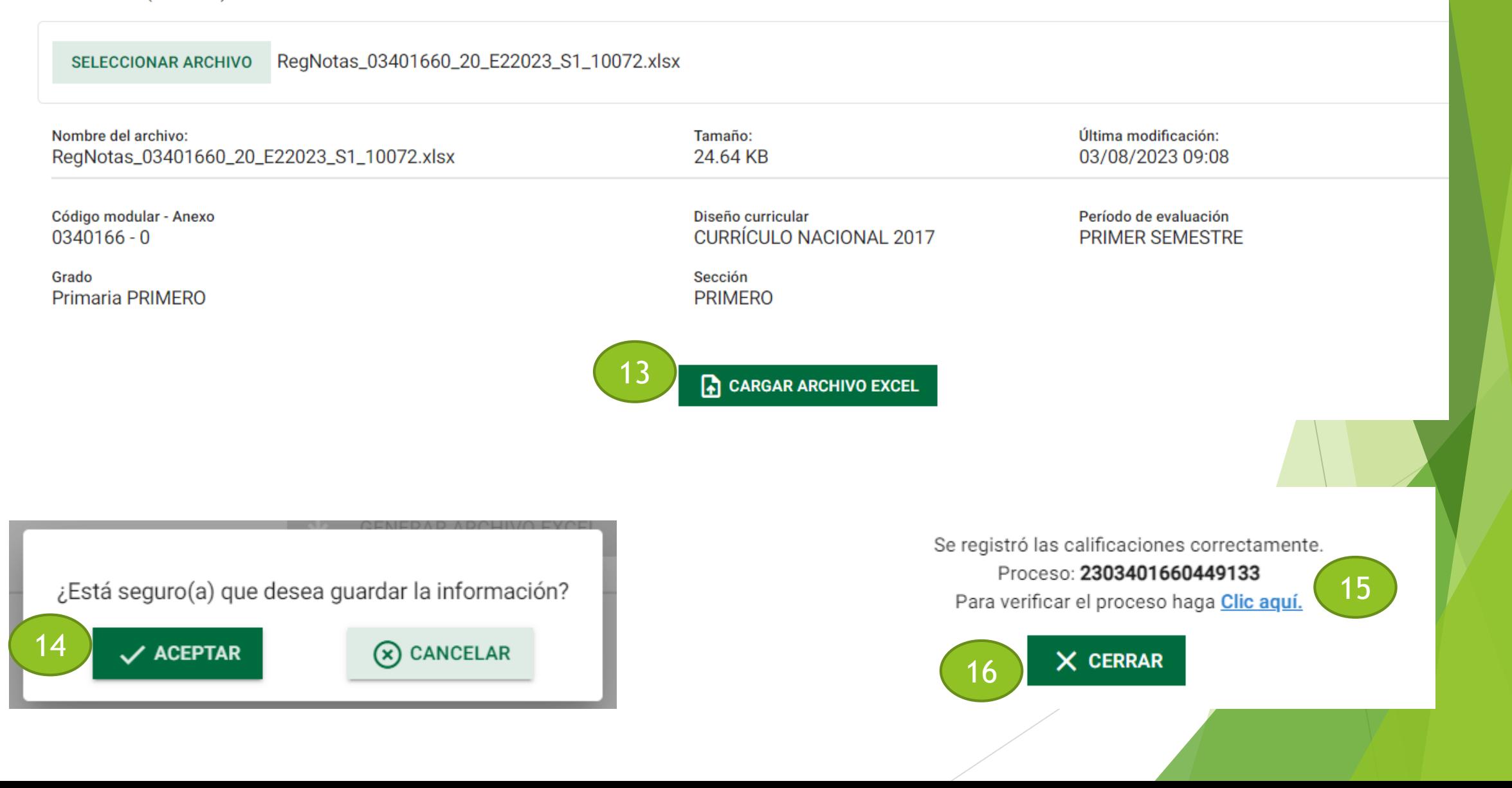

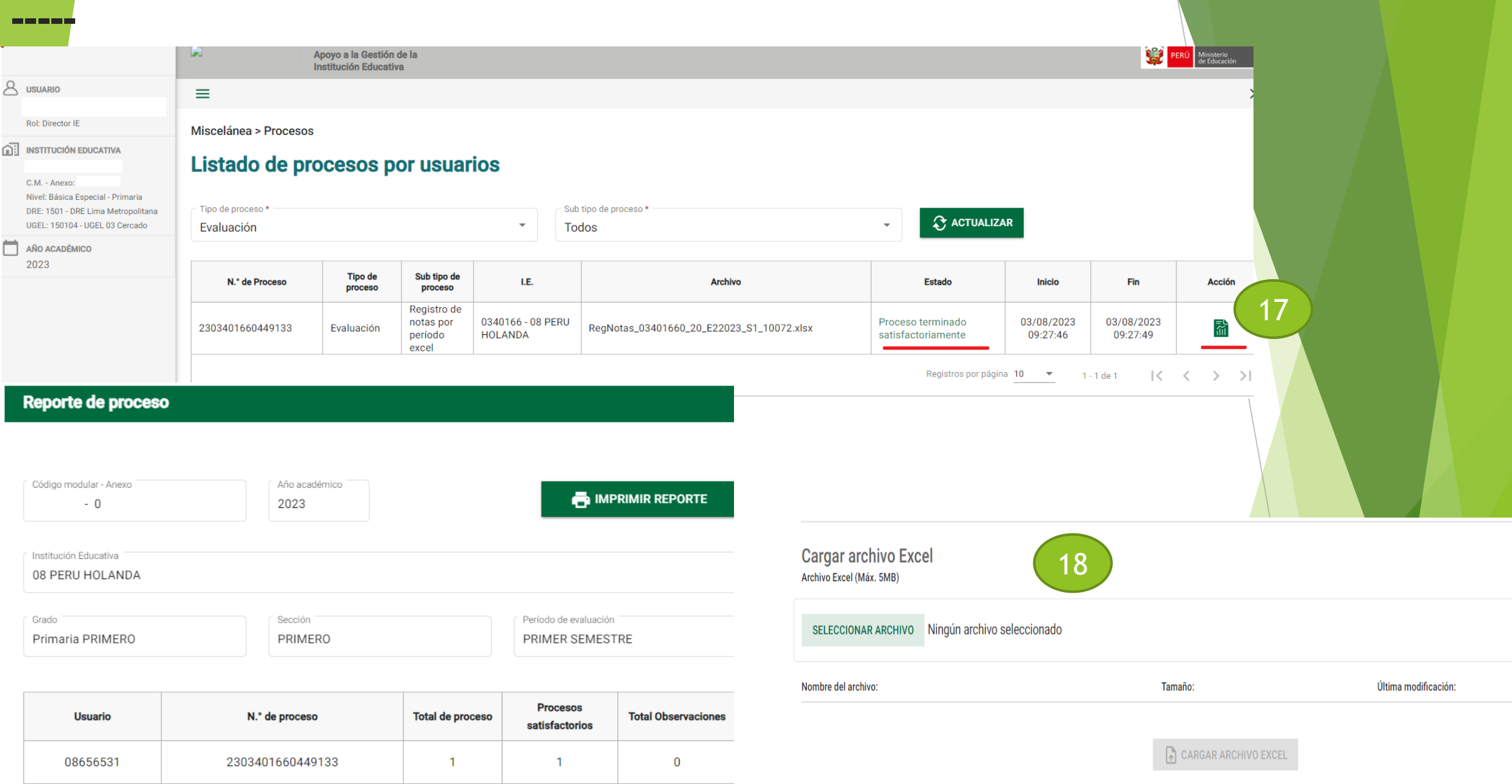

#### **Pasos para procesar calificativos**  siagie Sistema de Información de Apoyo a la <u>۽</u> **PERÚ** Ministerio Gestión de la Institución Educativa de Educación C.M.  $-0$ Bienvenido Gestión : Pública - Sector Educación Hay 5 mensajes pendientes Año Académico 2023  $\checkmark$ **Nivel Educativo** Básica Especial - Primaria **DRE** : 1501 - DRE Lima Metropolitana **UGEL** : 150104 - UGEL 03 Cercado **Actualizar** Cambiar Cambiar  $\blacktriangleright\blacktriangleright$  Salir **Datos** Contraseña **Institución** 2 **Administración IE** ▦ r 1. ₩ œ٦ Reg. calificaciones Postergación Cierre reg. calif. **Estudiantes** 3PH Procesa Cierre del Registro de Calificaciones Calif. **Matrícula INGNATIOS** Gaill, Allual de Gollip, y Allea aı. Procesar Calif. **Asistencia EXPRESS** Rectificación de actas **Evaluación** 1

## **Proceso de notas**

 $\overline{B}$ 

凮

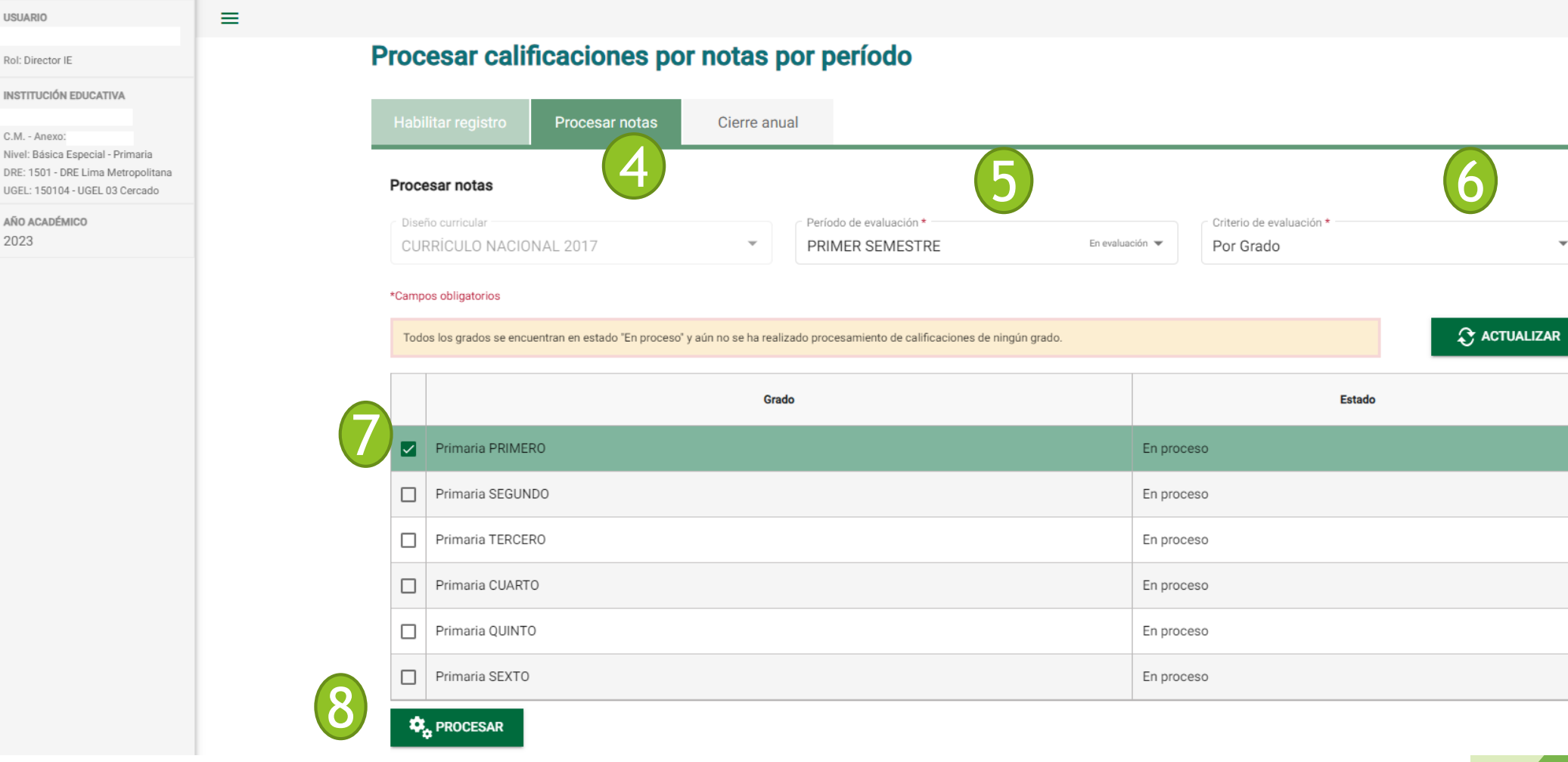

¿Está seguro(a) que desea realizar el procesamiento de calificativos?

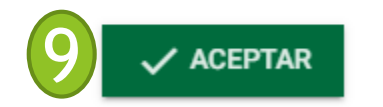

 $\circledast$  CANCELAR

**Luego se procede a la Emisión de Boletas de Información**

## **Ingreso de notas por perodos en el SIAGIE (Video)**

## **Registro de Asistencia de estudiantes en el SIAGIE**

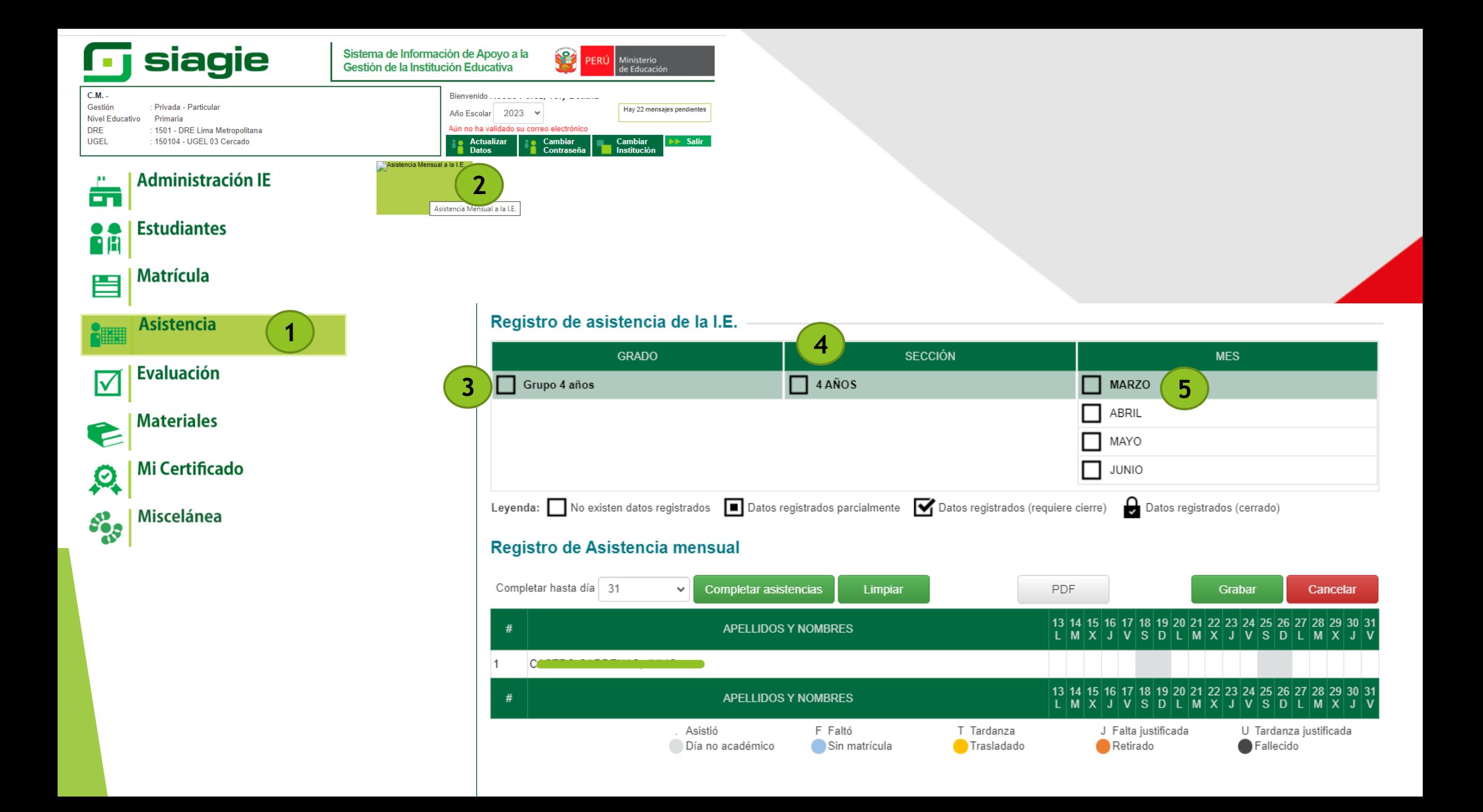

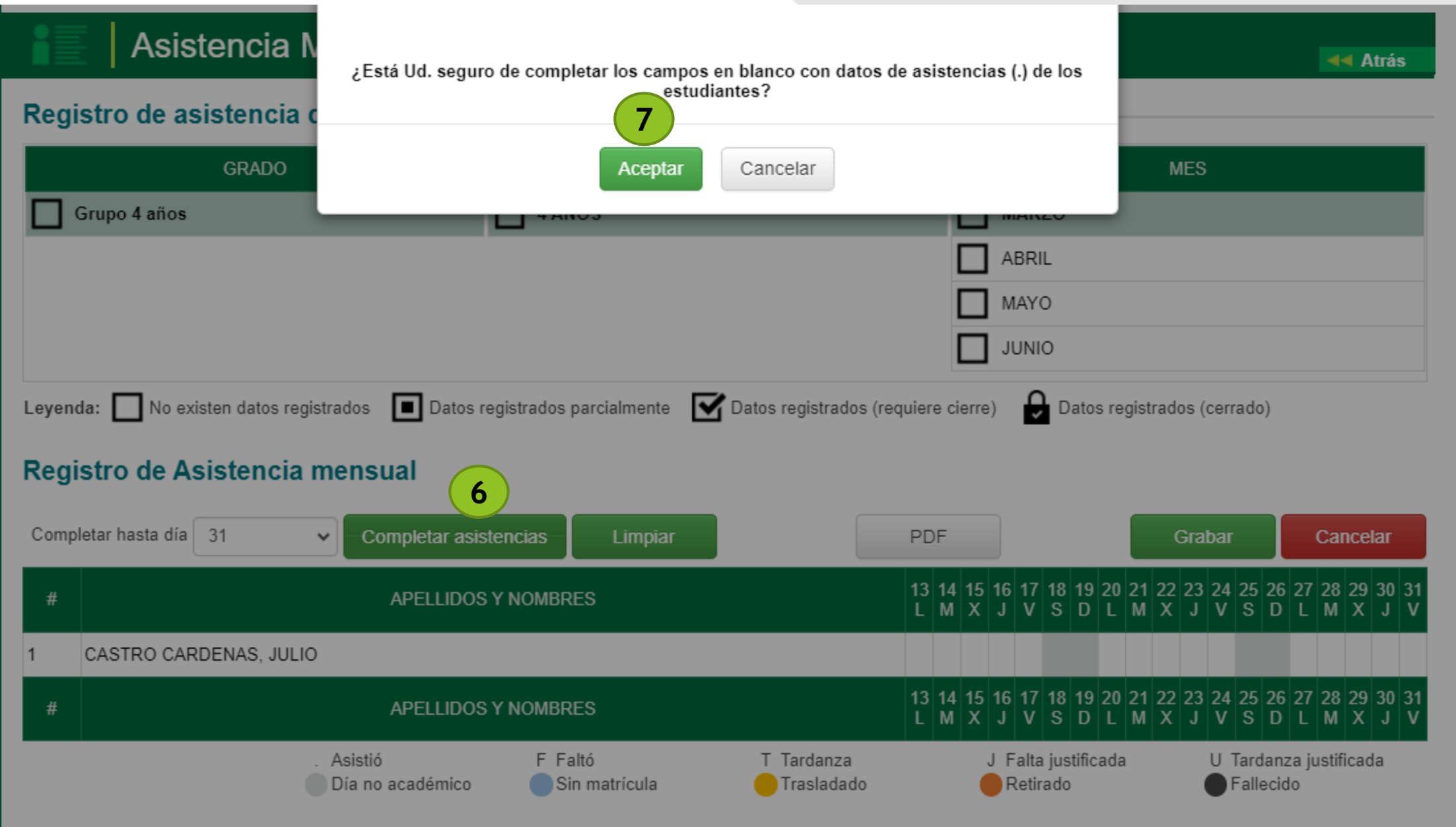

#### Registro de Asistencia mensual

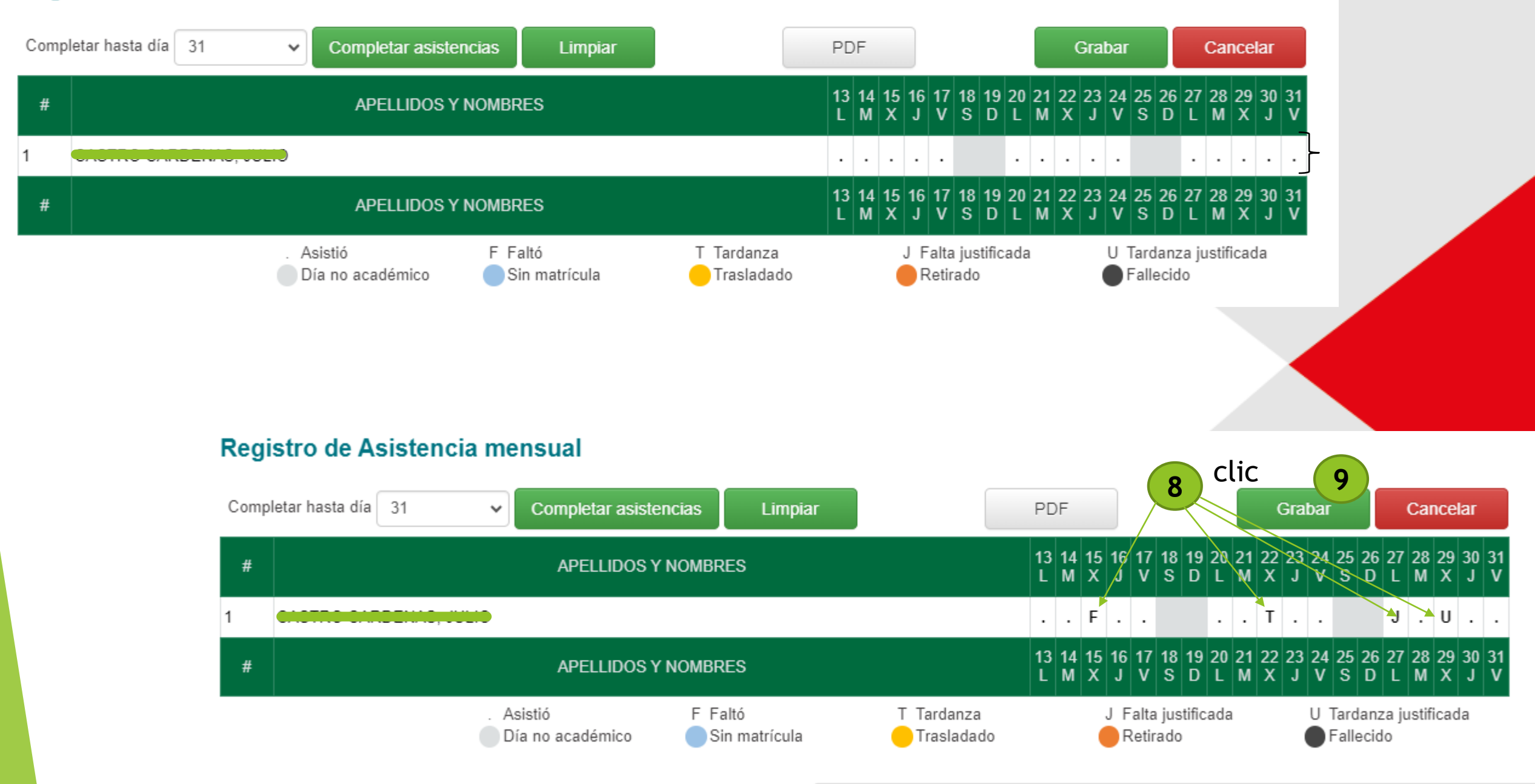

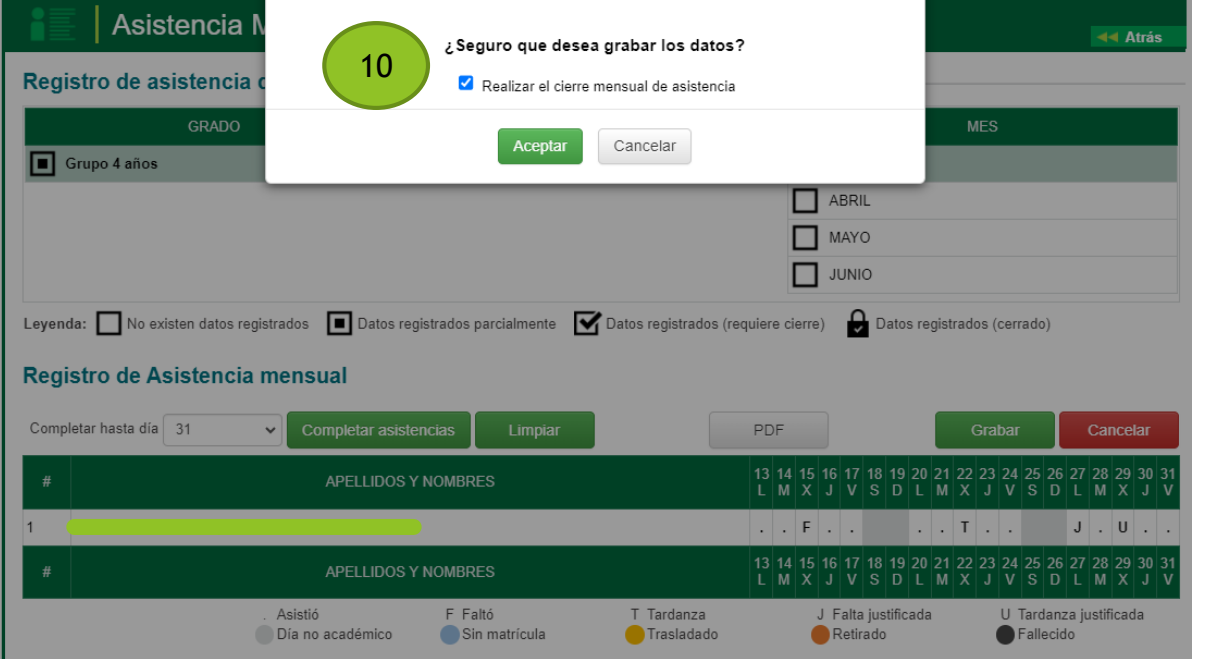

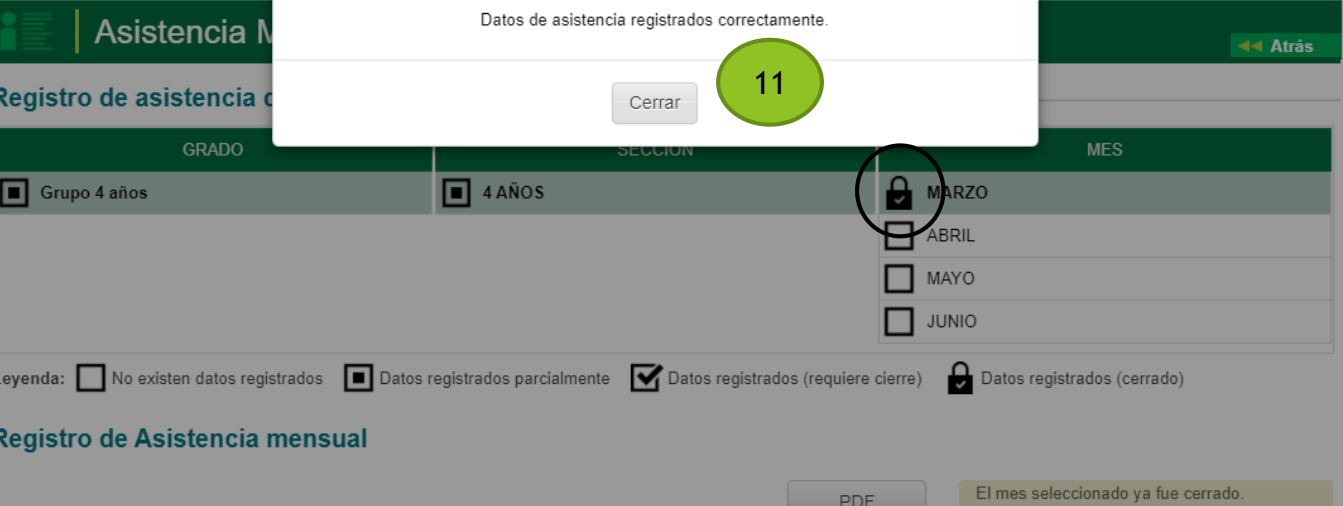

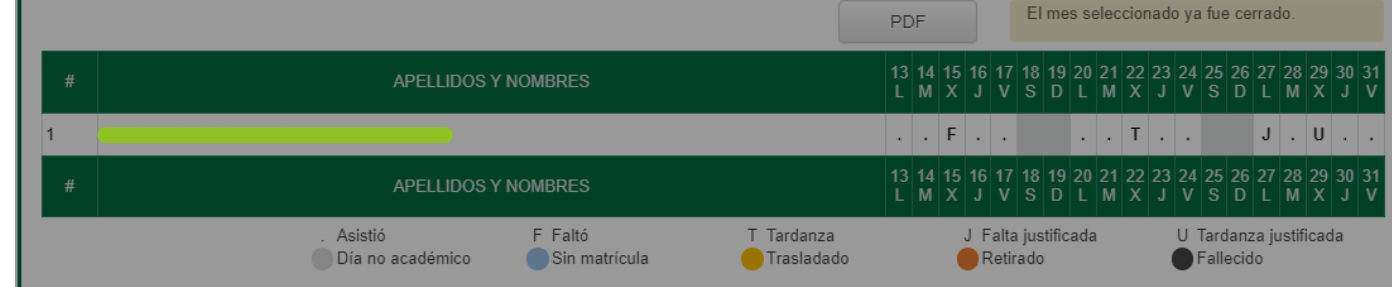

## **Registro de Materiales en el SIAGIE (Video)**

# GRACIAS

**Freddy Raymundo Justiniano** Jefe del ASGESE

**C-SIAGIE Fredy Vega Segura E-SIAGIE Rocio Quilca Oroncoy** **Equipo SIAGIE – UGEL 03**

### **Consultas:**

Cel. 922 597 865 Mercedes Sánchez Cel. 997 032 688 Liz Ventura Cel. 987 045 663 Melanie Noblecilla Cel. 969 704 340 Rocio Quilca Cel. 922 607 396 Fredy Vega